# **Plugin Guide**

The following describes how to define and package a plugin that is fully compliant with the uptime software Grid, and up.time's Extension Manager. Creating a compliant plugin ensures it is correctly categorized, and can be installed as seamlessly as possible from within up.time. A plugin has the following guidelines:

- the main distributable is in .ZIP format
- the plugin scripts and other contents are structured in subdirectories:
	- /files: contains all files commonly used across different platforms (required)
	- /files-posix: contains Linux-specific files (optional)
	- /files-win: contains Windows-specific files (optional)
- an XML file at the root of the distributable that defines the plugin

## Understanding the Plugin's XML Definition

A plugin's XML definition performs several key tasks:

- provides metadata for the plugin for categorization and management in up.time's Extension Manager and Add Service Monitor page
- indicates the core script and auxiliary files that are required to run the plugin monitor
- defines the input fields on the plugin's configuration page that allow users to pass data to the plugin when it is run
- defines the output that the plugin returns to up.time (to be included in alert messages, or for retention in the DataStore for graphing and reporting), and allows users to define comparative criteria for returned output that triggers alerts

Each input or output field on the plugin's configuration page is built from instances of <element>, which is a child element of <elements>. The following is an example of an XML definition that includes three input fields and three output fields.

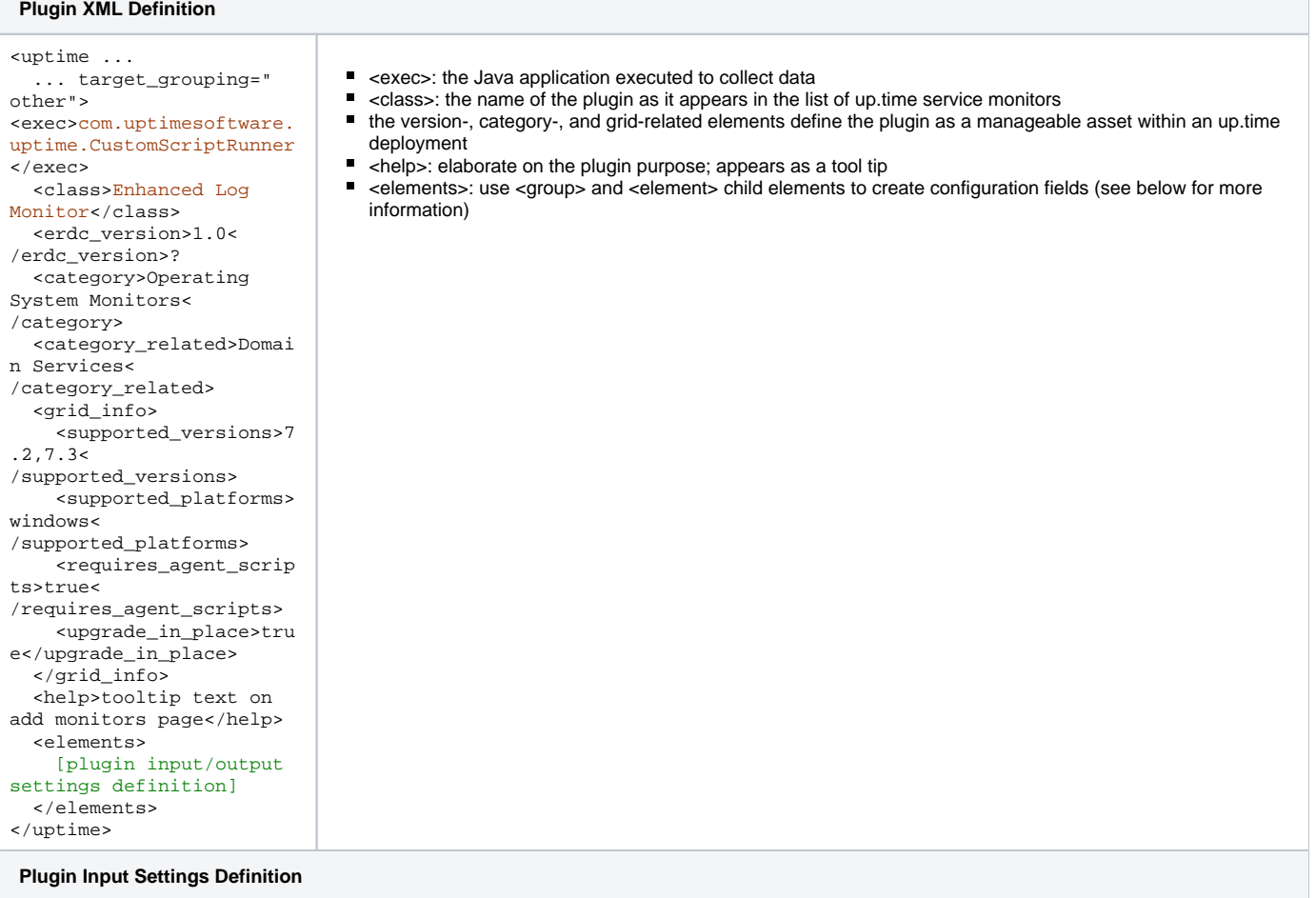

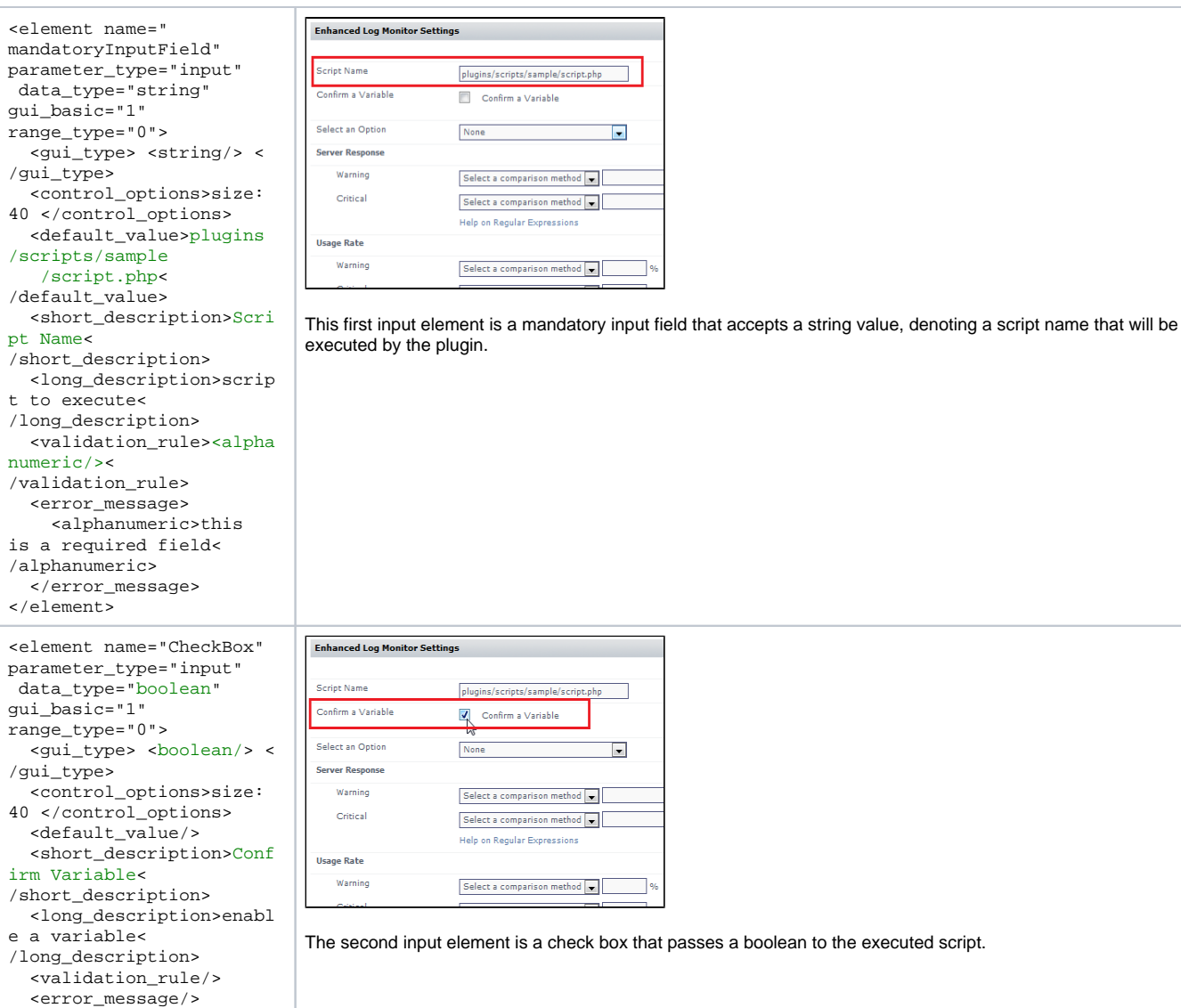

 $\mathbf t$ 

 $e$ 

</element>

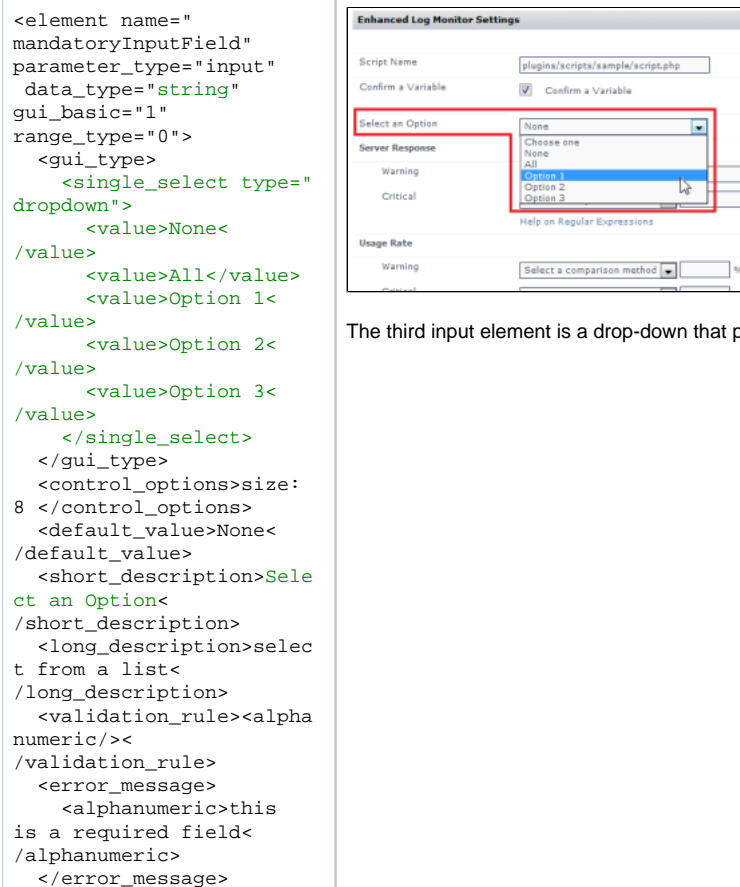

#### </element>

 $<sub>e1</sub>$ </sub> ser

asi uni

 $8 < /$ 

er

 $re$ 

/gui\_type> </element>

#### **Plugin Outputs Settings Defintion**

<gui\_type><string/><

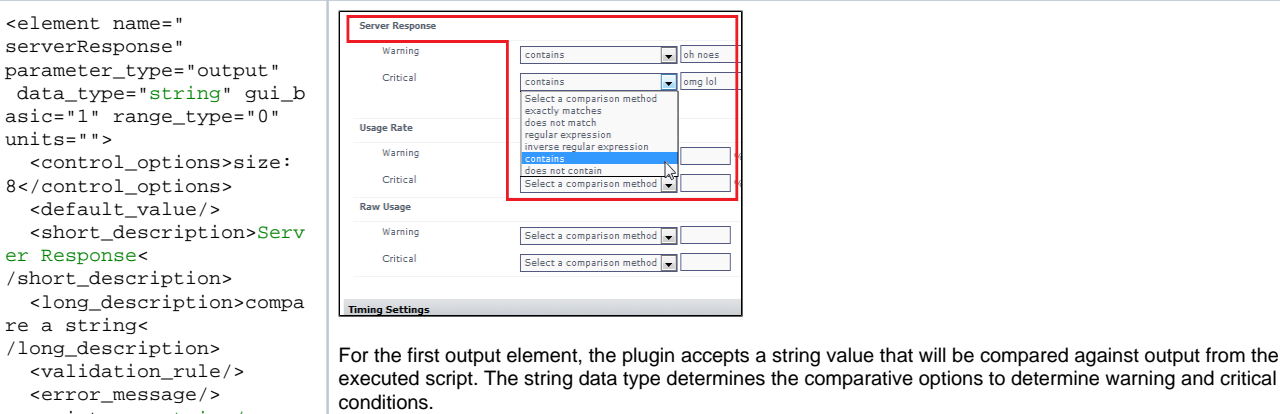

The third input element is a drop-down that passes one of several string-based options to the executed script.

 $\blacksquare$ 

 $\sum$ 

```
<group name="Specific 
Metric Type Check" 
switch="0"> 
   <short_description/> 
   <long_description/> 
   <element name="
usageRate", 
parameter_type="output" 
   data_type="integer" 
range_type="0" units="%"> 
     <control_options>size
: 8</control_options> 
     <default_value/> 
     <short_description>Us
age Rate<
/short_description> 
     <long_description>ret
urned integer<
/long_description> 
     <validation_rule/> 
     <error_message/> 
    <gui_type><integer/><
/gui_type> 
   </element> 
   <element name="
usageRaw" 
parameter_type="output" 
    data_type="ranged" 
gui_basic="1" 
range_type="0" 
   units=" "> <control_options>size
: 8</control_options> 
     <default_value/> 
     <short_description>Ra
w Usage<
/short_description> 
     <long_description>ret
urned range<
/long_description> 
     <validation_rule/> 
     <error_message/> 
     <gui_type><decimal/><
/gui_type> 
   </element> 
</group>
                              script.
```
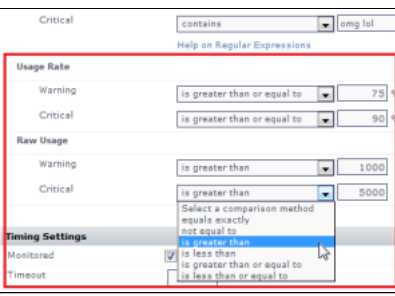

The next two output elements are similar enough to be paired on the configuration screen using <group> as a parent element. The name attribute is the grouping label in the user interface. The units attribute adds a label after the field to assist the user.

The first of the two elements accepts integer values and compares them to integer values returned through the

The second of the two elements accepts decimal values and compares them to a range of values returned through the script.

### Definition XML Reference

The following table summarizes valid values for the various XML elements, child elemetns, and attributes that define a plugin.

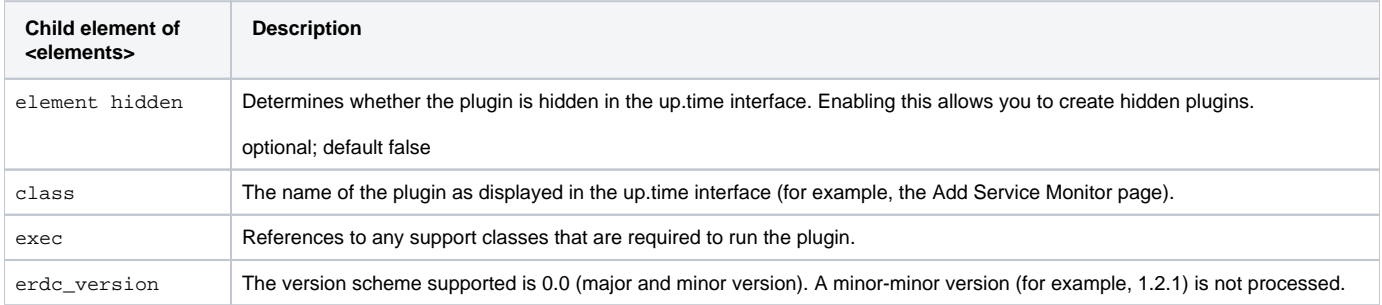

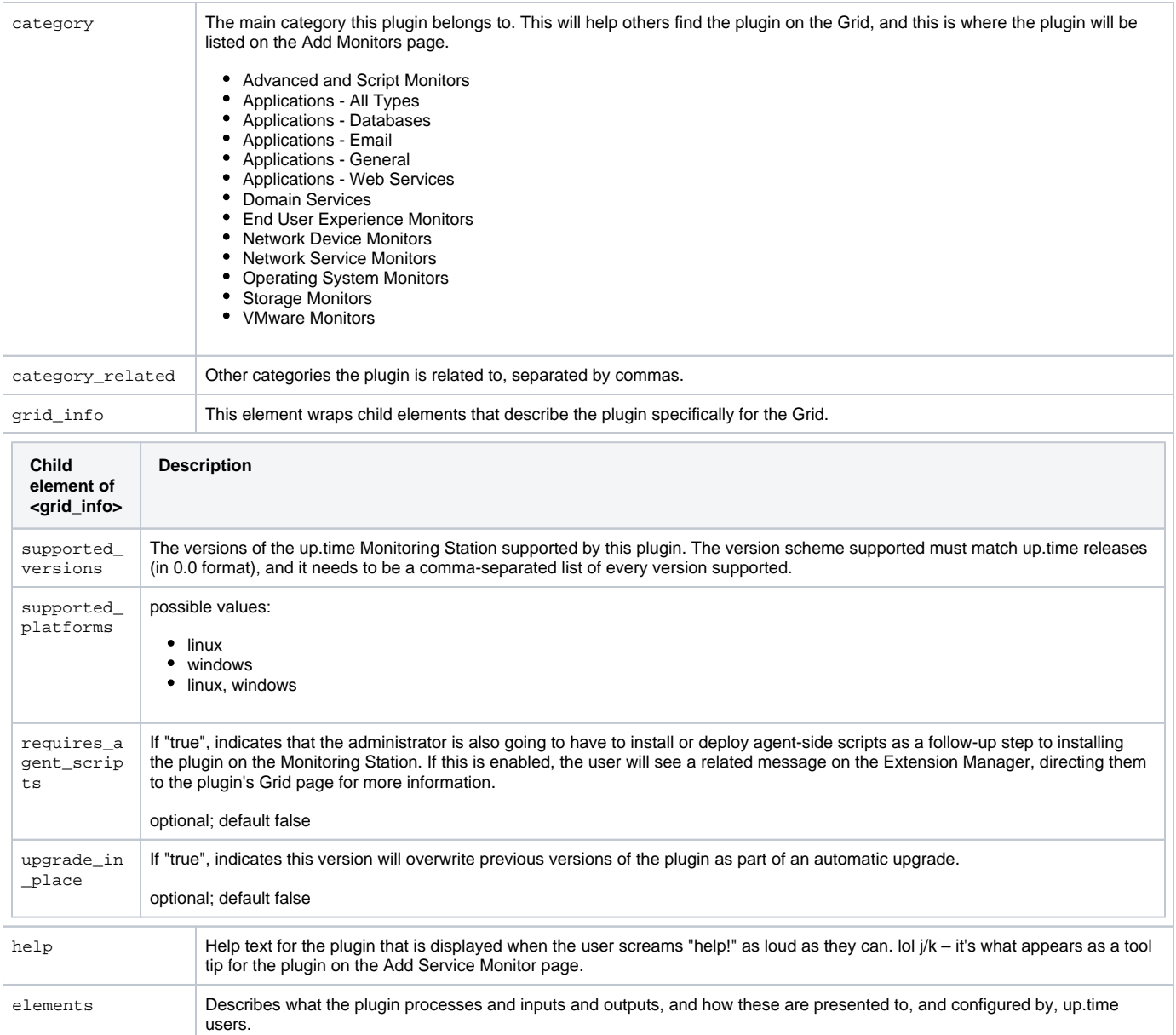

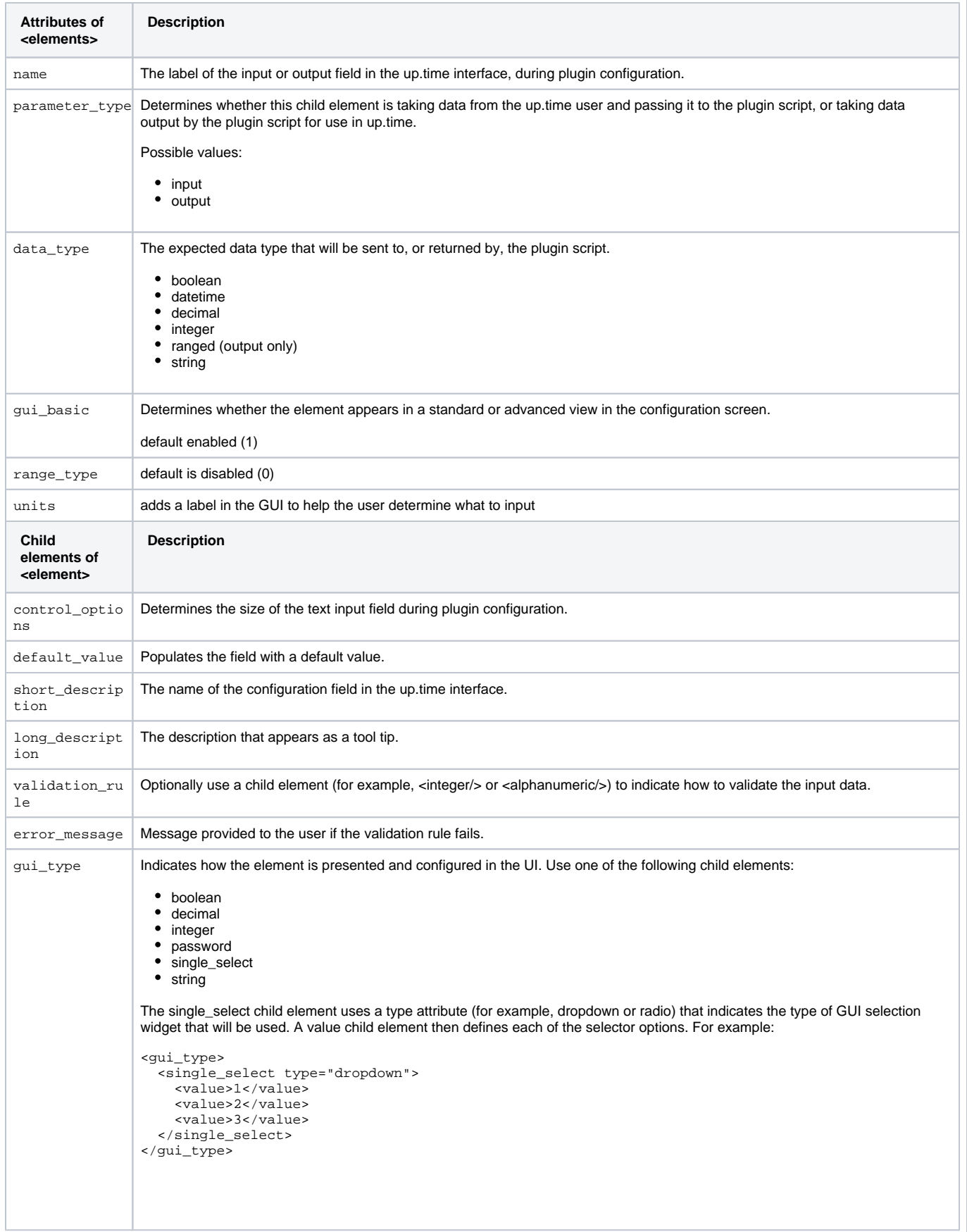